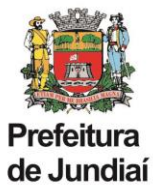

## **Instruções para abertura de processo SEI: Movimentação de Pessoal Entre Unidades de Gestão**

**a) Clicar em Iniciar Processo no menu principal.**

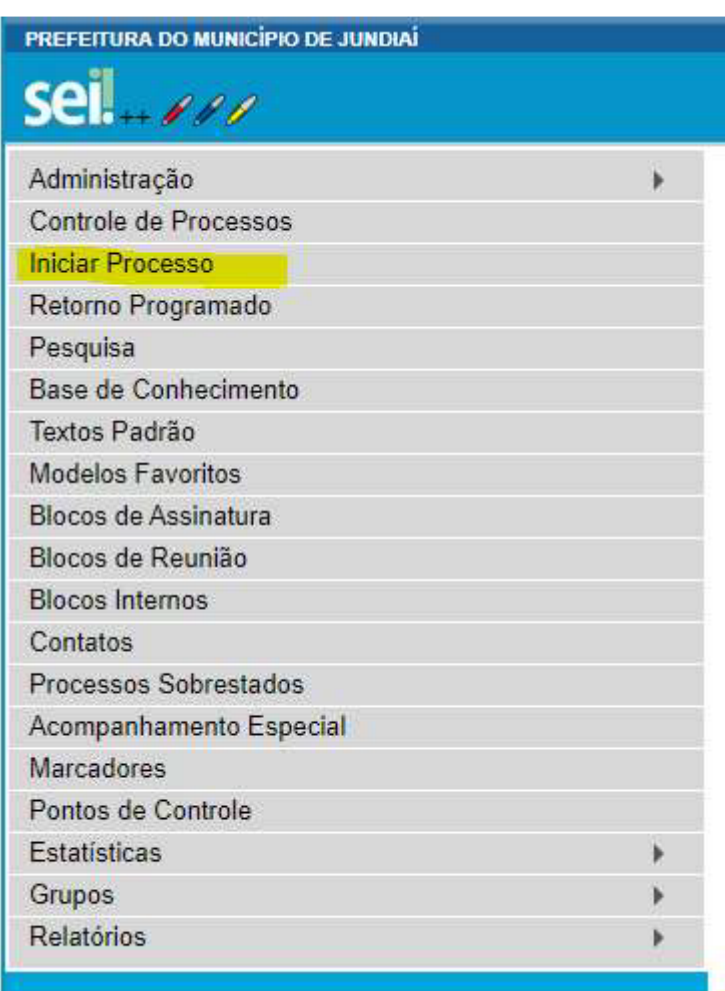

**b) Escolher tipo de processo: "MOVIMENTAÇÃO DE PESSOAL ENTRE UNIDADES", através do seguinte procedimento:**

- clicar no sinal de + ;

- na lista de tipos de processos clicar em "MOVIMENTAÇÃO DE PESSOAL ENTRE UNIDADES" ou digitar o nome no campo de busca.

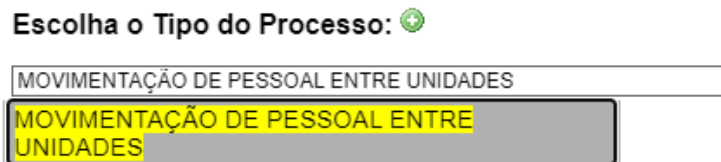

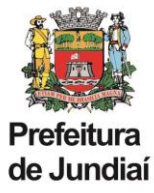

## **c) Escolher o tipo de documento: "MOVIMENTAÇÃO DE PESSOAL", através do seguinte procedimento:**

- clicar no sinal de +;

- na lista de tipos de documentos clicar em "MOVIMENTAÇÃO DE PESSOAL" ou digitar o nome no campo de busca.

Escolha o Tipo do Documento: ©

MOVIMENTAÇÃO DE PESSOAL MOVIMENTAÇÃO DE PESSOAL

**d) Preencher o formulário com os dados da Unidade de Origem do servidor e com os dados da Unidade de Destino do Servidor e clicar em confirmar dados.** 

**e) Providenciar as assinaturas do formulário pelas chefias imediata e mediata, inclusive pelo Gestor da Unidade, tanto da Unidade de Origem, quanto da Unidade de Destino. (Para essa ação, sugerimos a utilização do bloco de assinaturas)**

**f) Após assinatura do documento, tramitar o processo para UGAGP/UAGP.**